# Printing in the Library

#### 1. step: Printing credit

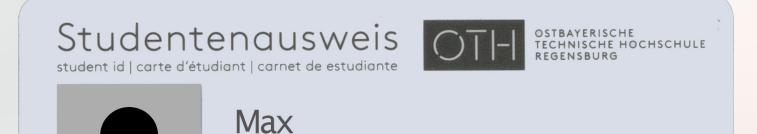

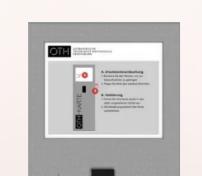

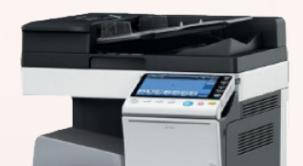

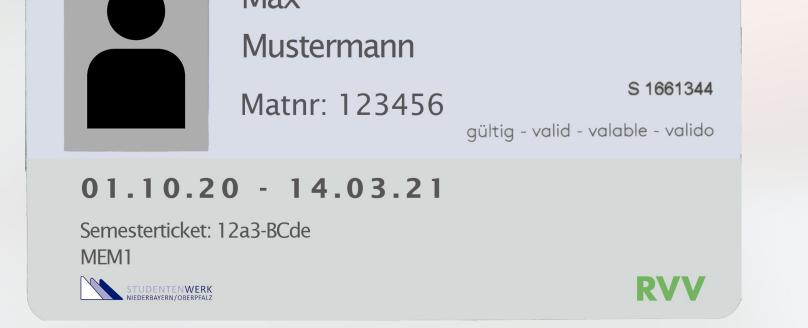

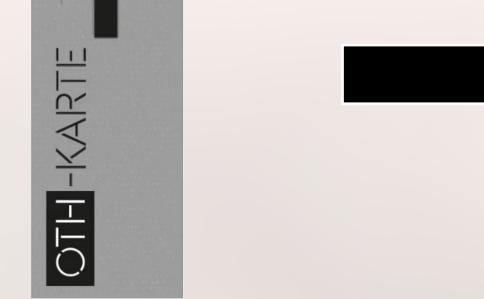

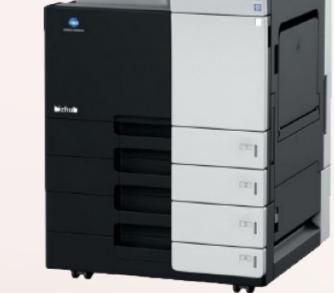

Put money for cafeteria credit on your student ID

Validiation station (InfoPoint): transfer cafeteria credit to printing credit Ready for printing

#### 2. step: Select printer

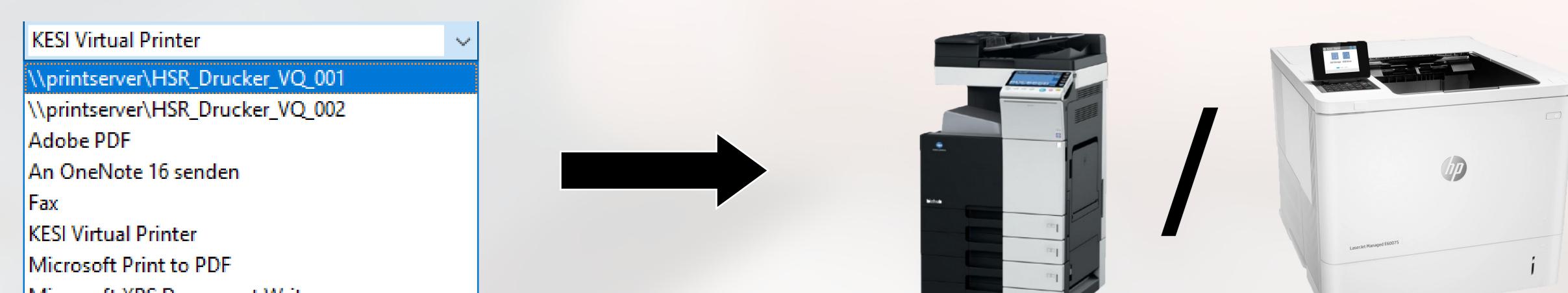

Microsoft XPS Document Writer

Select printer from printing settings on the computer VQ\_001: technical room/course room/Branch Library Prüfening (black and white & colour)

VQ\_002: technical room 057: Branch Library Prüfening (black and white)

## 3. step: Further functions of VQ\_001

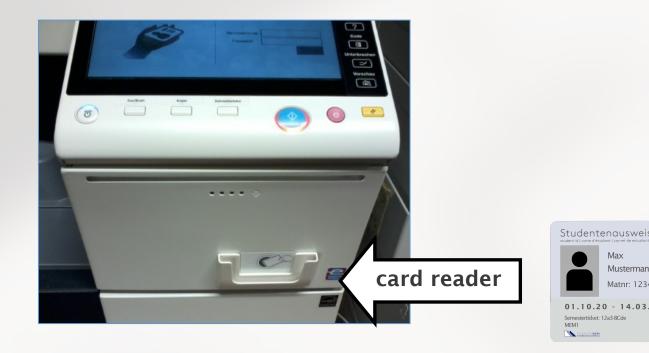

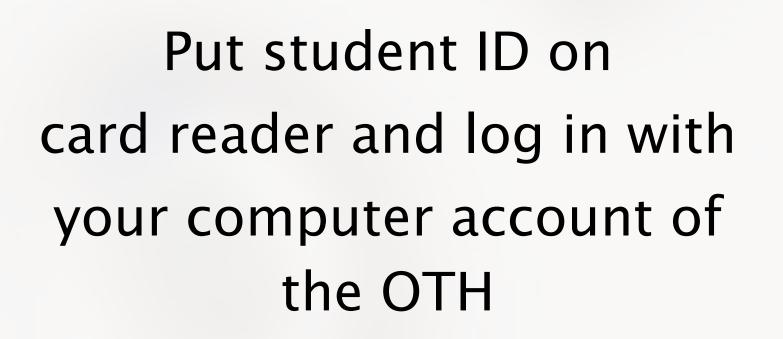

Printing from an USB flashdrive: plug in USB flashdrive and follow instructions

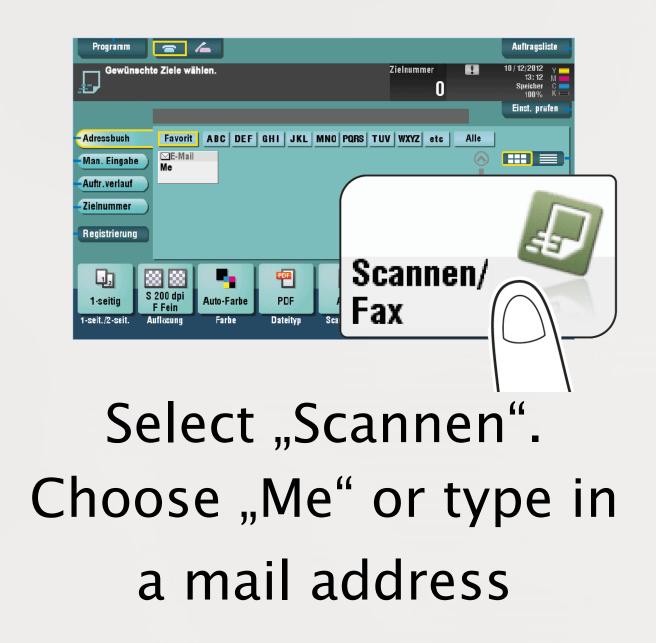

### **Printing costs**

|        | Black and white | colour   |
|--------|-----------------|----------|
| DIN A4 | 0,04 EUR        | 0,15 EUR |
| DIN A3 | 0,08 EUR        | 0,30 EUR |

Double-sided printing = printing costs for two pages